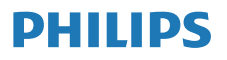

Rádio via Internet

M2805

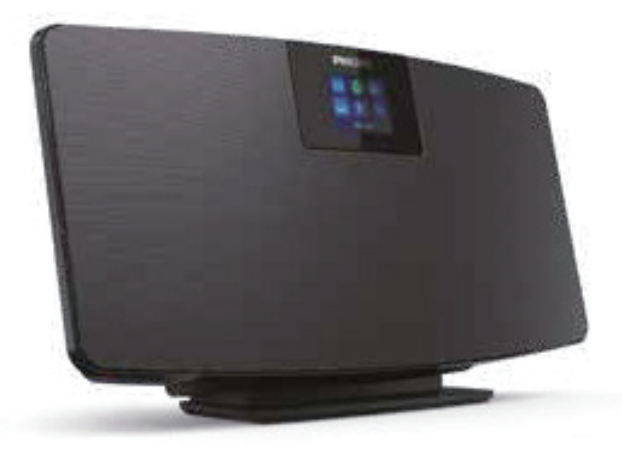

# Manual do utilizador

Registe o seu produto e obtenha suporte em www.philips.com/support

## Índice

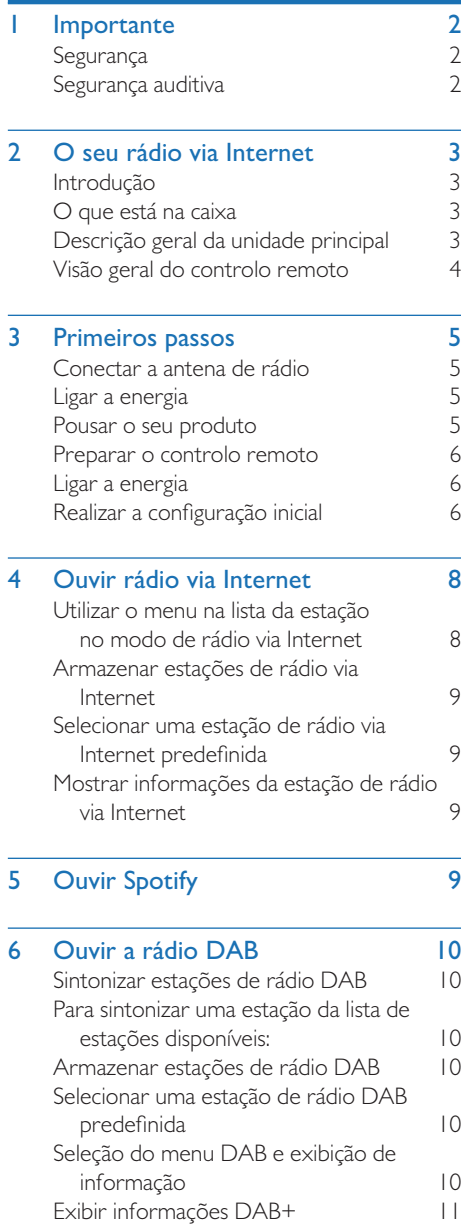

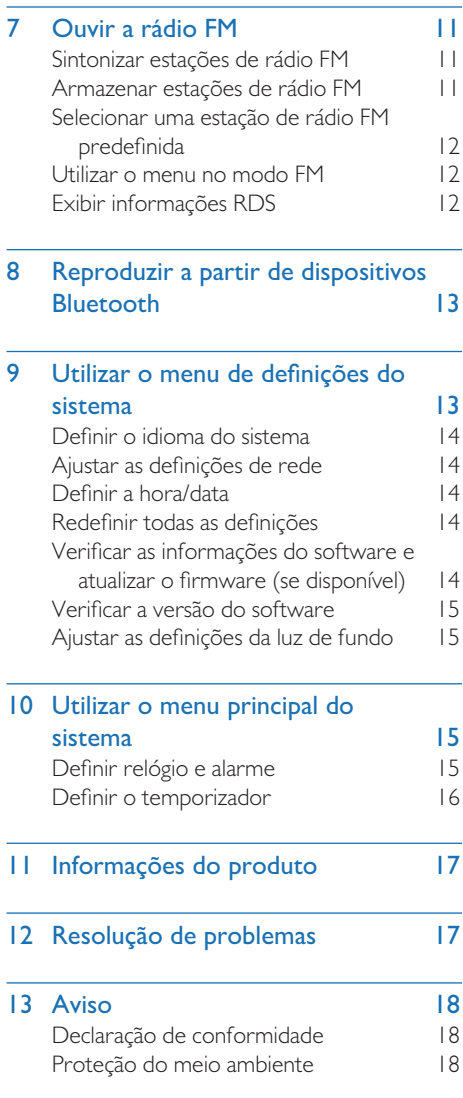

## **Importante**

## Segurança

Leia e compreenda todas as instruções antes de utilizar este produto. Se qualquer dano for causado pelo incumprimento das instruções, a garantia não se aplicará.

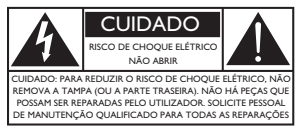

Este 'raio' indica que o material não isolado no dispositivo pode causar um choque elétrico. Para a segurança de todos na sua casa, não remova a cobertura. O 'ponto de exclamação' chama atenção para as funcionalidades para as quais deve ler atentamente a literatura em anexo para evitar problemas de operação e manutenção.

AVISO: Para reduzir o risco de incêndio ou choque elétrico, o dispositivo não deve ser exposto à chuva ou humidade e objetos com líquidos, como vasos, não devem ser colocados no dispositivo.

CUIDADO: Para evitar choque elétrico, insira a ficha totalmente. (Para regiões com fichas polarizadas: Para evitar choque elétrico, combine a lâmina larga da ficha com a ranhura larga.)

#### Aviso

- Nunca remova o revestimento deste aparelho.
- Nunca lubrifique qualquer parte deste aparelho.
- Nunca coloque este aparelho sobre outro equipamento elétrico.
- Mantenha este aparelho longe da luz solar direta, chamas ou calor.
- Certifique-se de que tem sempre um acesso fácil ao cabo de alimentação, ficha ou adaptador para desligar o aparelho da energia.
- O dispositivo não deve ser exposto a gotas e salpicos.
- Não coloque qualquer fonte de perigo sobre o dispositivo (por exemplo, objetos com líquidos ou velas acesas).
- Onde a ficha elétrica ou o conector forem utilizados como dispositivo de desconexão, o dispositivo de desconexão deve permanecer prontamente operável.
- Certifique-se de que há espaço livre suficiente em volta do produto para ventilação.
- t CUIDADOS com a utilização da pilha Para evitar derrames da pilha, que pode resultar em ferimentos, danos materiais ou danos na unidade.
- Instale as pilhas com as polaridades corretas, conforme indicado.
- As pilhas (embaladas ou instaladas) não devem ser expostas a calor excessivo, como luz solar, fogo ou algo semelhante.
- Remova as pilhas quando a unidade não for utilizada por um longo período.
- Utilize apenas acessórios especificados pelo fabricante.

#### Cuidado

- t Para evitar danos auditivos, não utilize os auscultadores com o volume muito alto durante muito tempo e ajuste o volume a um nível seguro.
- Quanto mais alto estiver o volume, mais curto será o tempo em que a audição é segura.

## Segurança auditiva

Siga as diretrizes que se seguem quando estiver a utilizar os auscultadores.

- t Utilize os auscultadores com um volume razoável por períodos razoáveis.
- Tenha cuidado para não ajustar o volume à medida que a sua audição se adapta.
- Não aumente o volume de tal modo que não consiga ouvir o que o rodeia.
- Deve ter cuidado ou interromper temporariamente a utilização dos auscultadores em situações potencialmente perigosas.
- A pressão sonora excessiva provocada pelos auscultadores pode causar problemas auditivos.

## 2 O seu rádio via Internet

Parabéns pela sua compra e seja bem-vindo à Philips! Para aproveitar ao máximo o suporte que a Philips oferece, registe o seu produto em www.philips.com/support.

## Introdução

Com esta unidade, pode:

- t ouvir rádio na Internet através de ligação da rede.
- t ouvir rádio FM e transmissão de áudio digital (DAB).
- t reproduzir áudio a partir de dispositivos Bluetooth.
- Utilize o seu telefone, tablet ou computador como controlo remoto para o Spotify.
- saber as horas e definir um alarme.

## O que está na caixa

Verifique e identifique o conteúdo do seu pacote:

- Unidade principal
- Suporte de mesa
- I x adaptador de alimentação por CA
- t 1 x antena de rádio
- Controlo remoto (com 2 pilhas AAA)
- Materiais impressos

## Descrição geral da unidade principal

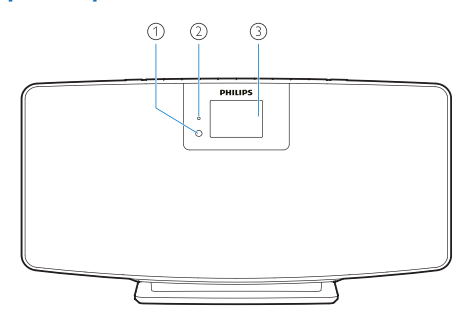

- ⋒ Sensor IR
- 2 Indicador LED
	- Indicador de espera: fica vermelho quando este produto é colocado em espera.
- Mostrador
	- Mostrar estado atual.

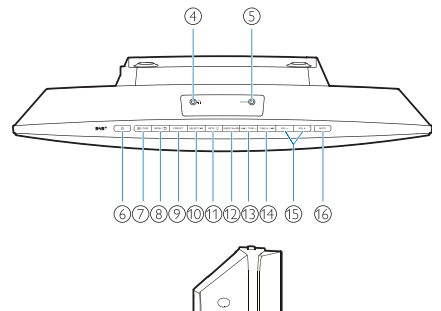

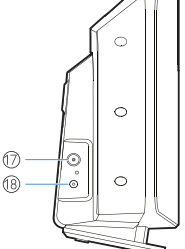

- $\circled{4}$  $\Omega$ 
	- Entrada para auscultadores.
- AUX IN
	- Ligue a um dispositivo de áudio externo.
- ⑥ (1)
	- Ligue ou coloque-o no modo de espera.

#### $\overline{P}$  / EMPARELHAMENTO

- Pressione para selecionar uma fonte: FM, DAB +, AUDIO IN, BT.
- No modo Bluetooth, mantenha pressionado durante mais de 2 segundos para entrar no modo de emparelhamento.
- $(8)$  MENU /  $\bigcirc$ 
	- Vá para o menu principal.
- **9** PREDEFINIR
	- Selecione uma estação de rádio via Internet predefinida ou DAB+.

#### **(10) SELECIONAR / ▶Ⅱ**

- Confirmar seleção.
- $\omega$  INFO /  $\hat{O}$ 
	- Mostrar informação.
	- Ajuste o brilho da luz de fundo.
- (12) SUSPENSÃO/ALARME
	- Defina as opções de alarme e suspensão.

#### $(13)$  **I <<** />  $/$  SINTONIZAÇÃO —

- Passe para a faixa anterior:
- Sintonize a estação de rádio anterior.

#### $(14)$  SINTONIZAÇÃO + /  $\blacktriangleright$

- Passe para a faixa seguinte;
- Sintonize a estação de rádio seguinte.
- $(15)$  VOL e VOL +
	- Ajustar o volume.
- SILENCIAR O SOM
	- · Silenciar o volume.
- (17) ANTENA
	- Conecte à antena de rádio fornecida.

#### ENTRADA DC IN

• Conecte ao adaptador de energia fornecido.

## Visão geral do controlo remoto

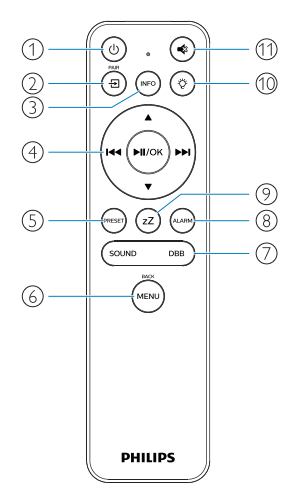

- $\bigcap$ (ტ
	- Ligue ou coloque-o no modo de espera.

 $\circled{2}$ 'ච

- Pressione para ir para o Menu Principal Gráfico;
- Rádio Internet, Spotify, rádio DAB, rádio FM, modo BT, modo AUX IN.
- Mantenha pressionado para mudar para o modo BT.
- $(nF)$  $\circled{3}$ 
	- Exibir informações de reprodução ou informações de serviço de rádio.

 $\Delta$ ′ни (миок) мн  $\left( \widehat{4}\right)$ 

- Selecione uma estação FM.
- Selecione uma estação DAB+.
- Programe as estações de rádio.
- Guarde as estações de rádio automaticamente.
- Ajustar o volume.
- Selecione a fonte AUDIO IN.
- $\circ$ PRESE
	- Selecione uma estação de rádio predefinida.
- $\circled{6}$ (MENL
	- Volte para o menu anterior.
- $\bigcap$  SOM/DBB
	- Selecione um efeito sonoro predefinido.
	- Ligue ou desligue o DBB.
- $\circled{8}$ مىن)
	- Define o despertador.
- $(9)$ zZ
	- Definir um temporizador.
- $(10)$ Ö

Ajuste o brilho da luz de fundo.

11) ∙

Silenciar ou restaurar o volume.

## 3 Primeiros passos

Cuidado

t O uso de controlos ou ajustes ou a execução de procedimentos diferentes dos mencionados podem resultar em exposição perigosa a radiação ou outra operação insegura.

Siga sempre as instruções deste capítulo em sequência.

Se entrar em contacto com a Philips, ser-lhe-á solicitado o modelo e o número de série deste produto.

N.º de modelo

N.º de série

### Conectar a antena de rádio

Conecte a antena de rádio fornecida a este produto antes de ouvir rádio.

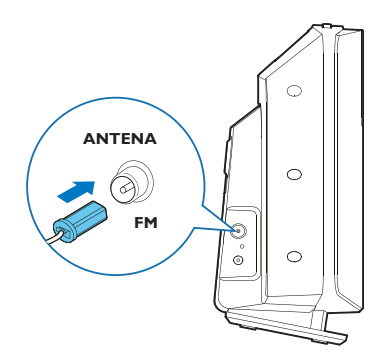

### Ligar a energia

Ligue o cabo de alimentação à tomada de parede.

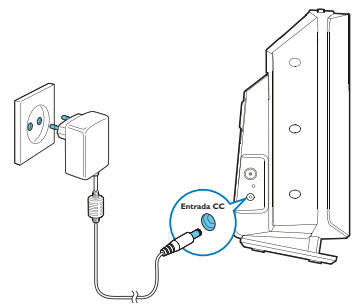

#### Cuidado

- Risco de danos no produto! Certifique-se de que a tensão da fonte de alimentação corresponda à tensão indicada na parte traseira ou inferior da unidade.
- Risco de choque elétrico! Antes de ligar o adaptador de energia CA, verifique se o conversor da ficha do adaptador está bem fixa. Quando desligar o adaptador de energia CA, puxe sempre pela ficha da tomada e não pelo cabo.
- Antes de ligar o adaptador de energia CA, verifique se todas as outras conexões foram concluídas.

## Pousar o seu produto

Antes de colocar este produto sobre a mesa, fixe o suporte de mesa fornecido à unidade principal, conforme ilustrado abaixo.

#### Dica

Consulte a folha de montagem em parede anexa para saber como montar este produto na parede.

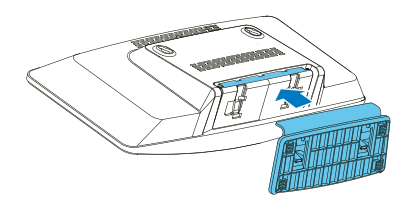

### Preparar o controlo remoto

### Cuidado

- Risco de danos no produto! Quando o controlo remoto não for usado por longos períodos de tempo, remova as pilhas.
- As pilhas contêm substâncias químicas e por isso devem ser eliminadas de forma adequada.

Para inserir as pilhas do controlo remoto:

Abra o compartimento das piilhas.

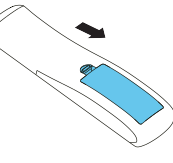

2 Insira as 2 pilhas AAA fornecida com a polaridade correta (+/-) conforme indicado.

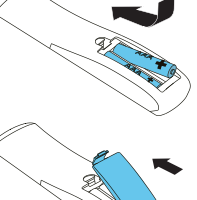

3 Feche o compartimento das pilhas.

## Ligar a energia

#### Pressione  $(1)$ .

→ Ouando a unidade é ligada, esta é sintonizada na última fonte selecionada.

#### Para mudar para o modo de espera, pressione (<sup>1</sup>) novamente.

- → O mostrador está regulado.
- → A hora e a data (se configuradas) são exibidas.
- Nota

t Se o sistema estiver inativo durante 15 minutos, o rádio irá mudar para o modo de espera automaticamente.

#### Para mudar para o visor principal:

- Pressione  $\sqrt{2}$ 
	- O mostrador irá aparecer conforme indicado abaixo:

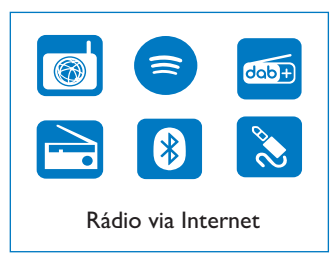

2 Pressione os botões de navegação para escolher as opções do menu.

## Realizar a configuração inicial

Siga as instruções abaixo para definir algumas definições básicas.

Para ouvir a rádio via Internet, deve primeiro configurar a ligação Wi-Fi. Wi-Fi Protected Setup (WPS) é um padrão criado pela Wi-Fi Alliance para facilitar o estabelecimento de redes domésticas sem fios seguras. Se o seu router sem fios suporta WPS, pode ligar o rádio ao router de forma rápida e segura através de um dos dois métodos de configuração: Configuração do botão (PBC) ou Número de identificação pessoal (PIN). Para aqueles que não oferecem suporte a WPS, tem outra opção para ligar o rádio ao router sem fios.

#### Nota

- Antes de se ligar a uma rede, familiarize-se com o router de rede.
- Certifique-se de que a sua rede Wi-Fi doméstica está ativada.

1 Quando o produto é ligado pela primeira vez, o visor irá aparecer.

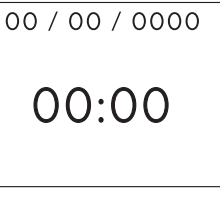

2 Pressione U.<br>3 Ildiomal será

[Idioma] será exibido.

Pressione os botões de navegação para escolher o idioma da sua preferência.

- 4 **[Nota de privacidade**] será exibida.
	- Prima [Selecionar] ou [OK] para confirmar.
- 5 [Assistente de configuração] será exibido.
	- Siga as instruções abaixo para definir algumas definições básicas.
- 6 Quando o [Assistente de configuração] é exibido,
	- Pressione os botões de navegação para selecionar [SIM] e iniciar a configuração.
	- Prima [Selecionar] ou [OK] para confirmar. Se selecionar [NÃO], será solicitado que execute o assistente na próxima vez.
- 7 Quando [Formato de 12/24 horas] é exibido,
	- Pressione os botões de navegação para selecionar o formato de 12 ou 24 horas e pressione [Selecionar] ou [OK] para confirmar.
- 8 Quando a lista [atualizações automáticas] é exibida,
	- Pressione os botões de navegação para escolher o seu método de atualização de tempo preferido e, em seguida, pressione [Selecionar] ou [OK] para confirmar.

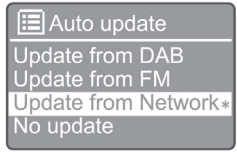

[Atualização do DAB]: Sincronizar o tempo com as estações DAB.

[Atualização a partir de FM]: Sincronizar o tempo com as estações FM.

[Atualização a partir da Rede]: Sincronizar o tempo com as estações de rádio via Internet.

→ Se a opção [Atualização a partir da Rede] estiver selecionada, repita a etapa 6 para definir o fuso horário, e depois repita a etapa 6 para definir o horário de verão e para definir se o produto vai manter a rede sempre ligada.

[Sem atualização]: Desativar a sincronização de tempo.

- Se [Sem atualização] estiver selecionado, repita a etapa 7 para definir a data e a hora.
- 9 Quando a opção [Definir fuso horário] é exibida,
	- · Pressione os botões de navegação para selecionar o fuso horário em que está localizado.
- 10 Quando [Horário de verão] é exibido,
	- Pressione os botões de navegação para selecionar [SIM] para utilizar o horário de verão.
	- Pressione [OK] para confirmar.
	- Se selecionar [NÃO], será solicitado que execute o assistente na próxima vez.
- 11 Quando a opção [Definições de rede] é exibida,
	- · Pressione os botões de navegação para selecionar [SIM] para manter a rede ligada.
	- Pressione [OK] para confirmar.
		- O rádio começa a procurar redes sem fios automaticamente.
		- É exibida uma lista de redes Wi-Fi disponíveis.
- 12 Quando [SSID] é exibido,
	- · Pressione os botões de navegação para selecionar a rede.
	- Pressione [OK] para selecionar uma opção para ligar o seu router sem fios.

#### Configuração WPS

Aperte o botão WPS no seu router sem fios. Pressione [Selecionar] no produto para continuar.

- [Botão]: selecione esta opção se o seu router sem fios suportar o método de configuração WPS e PBC. Deve pressionar o botão de ligação no router e, em seguida, pressione [OK] para continuar.
- [Pin]: selecione esta opção se o seu router sem fios suportar o método de configuração WPS e PIN. O rádio gerou um número de código de 8 dígitos que pode inserir no router.
- [Ignorar WPS]: selecione esta opção se o seu router sem fios não suportar o WPS. É solicitado a inserir a chave da sua rede Wi-Fi.
- 13 Conforme instruído no mostrador, pressione o botão WPS ou insira o pin no router sem fios ou insira a chave para ligar-se à sua rede (as opções exibidas dependem do tipo de rede e da proteção de rede utilizada).
	- Ao inserir a chave da rede, para selecionar um caráter, pressione os botões de navegação e, em seguida, pressione [OK] para confirmar.

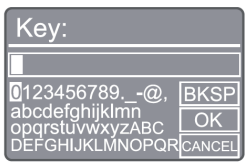

- Para cancelar, pressione os botões de navegação para [CANCELAR] e, em seguida, pressione [OK] para confirmar.
- Para apagar a sua entrada, prima os botões de navegação para [BKSP] e, em seguida, pressione [OK] para confirmar.
- Para sair do processo, pressione [MENU]. Se a rede for estabelecida, será exibido [Ligado].
- 14 Ouando [Assistente de configuração concluído] aparecer, pressione [OK] para sair da definição.

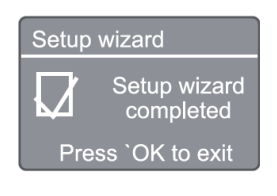

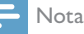

- · Para alguns routers Wi-Fi, talvez seja necessário manter o botão WPS para ligação Wi-Fi. Consulte os manuais do utilizador dos routers específicos para detalhes.
- · Para executar o assistente de configuração novamente, selecione [Definições do sistema] > menu [Assistente de configuração] (consulte o capítulo "Utilizar o menu de definições do sistema").

## 4 Ouvir rádio via Internet

Nota

Certifique-se de que a sua rede Wi-Fi doméstica está ativada.

O rádio pode reproduzir milhares de estações de rádio de todo o mundo através da ligação à Internet.

### Utilizar o menu na lista da estação no modo de rádio via Internet

Uma vez estabelecida a ligação com a Internet, irá encontrar uma lista de estações exibidas. Selecione um para começar a transmitir.

- Selecione o modo de rádio via Internet.
	- O rádio começa a ligar-se à rede anteriormente ligada e, em seguida, sintoniza a sua última estação de rádio via Internet.
	- → Se a ligação à rede não tiver sido estabelecida anteriormente, o rádio começa a procurar redes sem fios automaticamente (consulte a seleção "Primeiros passos" > "Executar configuração inicial" ou "Utilizar o menu de definições do sistema" > "Ajustar definições de rede" para estabelecer a ligação de rede).
- Pressione (MENU) para aceder ao menu principal.
	- Pressione os botões de navegação para escolher as opções do menu:

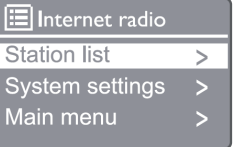

[Lista de estações]: Sintonizar as estações de rádio via Internet disponíveis.

[Definições do sistema]: Ajusta as definições do sistema (a mesma opção de menu para todos os

modos de trabalho. Consulte o capítulo "Utilizar o menu de definições do sistema" para mais detalhes).

[Menu principal]: Aceda ao menu principal (a mesma opção de menu para todos os modos de trabalho. Consulte o capítulo "Utilizar o menu principal" para mais detalhes).

4 Para selecionar uma opção, pressione [OK].

5 Repita os passos 3 a 4 se alguma subopção estiver disponível numa opção.

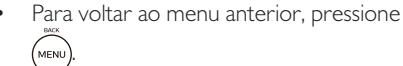

#### [Lista de estações]

[China]: Sintonize quaisquer estações de rádio via Internet disponíveis na China, como música pop, música clássica, notícias de negócios e assim por diante.

#### [Estações]

[Histórico]: Procura estações de rádio via Internet por histórico.

[Procurar]: Procura de estações de rádio via Internet. Para procurar, prima os botões de navegação para introduzir uma palavrachave, selecionando carateres e depois prima

#### [SELECIONAR].

[Localização]: Procura estações de rádio via Internet por localização.

[Popular]: Sintoniza as estações mais populares da Internet.

[Descobrir]: Sintoniza para descobrir a lista de rádio via Internet.

### Armazenar estações de rádio via Internet

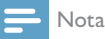

Pode guardar um máximo de 20 estações de rádio via Internet.

- 1 No modo de rádio via Internet, sintonize uma estação de rádio via Internet.
- 2 Mantenha pressionado [PRESET] durante dois segundos.
	- → A lista de estações predefinidas é exibida.
- 3 Pressione os botões de navegação para selecionar um número predefinido e depois pressione [SELECT] para confirmar.
- → [Predefinição guardada] é exibido.
- A estação é armazenada na posição selecionada.

### Selecionar uma estação de rádio via Internet predefinida

- 1 No modo rádio via Internet, pressione [PRESET].
- 2 Pressione os botões de navegação para selecionar um número e, em seguida, pressione [SELECT] para confirmar.

## Mostrar informações da estação de rádio via Internet

Enquanto estiver a ouvir rádio na Internet, pressione e mantenha [INFO] repetidamente para percorrer as seguintes informações (se disponível):

- Artista e nome da faixa
- Descrição da estação
- Género e localização da estação
- Codec e frequência de amostragem
- Memória de reprodução
- Data.

#### Nota

- Se não for pressionado nenhum botão dentro de 15 segundos, o menu fecha.
- As listas e submenus de estações podem mudar periodicamente e variar de acordo com os locais.

## 5 Ouvir Spotify

- Utilize o seu telefone, tablet ou computador como controlo remoto para o Spotify.
- Aceda a www.spotify.com/connect para saber como
- O software Spotify está sujeito a licenças de terceiros encontradas aqui: www.spotify. com/connect/third-party-licenses.

## 6 Ouvir a rádio **DAR**

### Sintonizar estações de rádio **DAB**

Na primeira vez que selecionar o modo de rádio DAB ou se a lista de estações estiver vazia, o rádio executa uma sincronização completa automaticamente.

- $1$  Pressione (MENU) para aceder ao menu principal.
- 2 Pressione os botões de navegação para escolher as opções de menu e, em seguida, selecione o modo **[DAB**].
	- $\rightarrow$  [Procurar] é exibido.
	- O rádio procura e guarda todas as estações de rádio DAB automaticamente e depois transmite a primeira estação disponível.
	- ← A lista de estações é memorizada no rádio. Da próxima vez que ligar o rádio, a sincronização da estação não irá ocorrer.

### Para sintonizar uma estação da lista de estações disponíveis:

No modo DAB, pressione os botões de navegação para navegar pelas estações DAB disponíveis.

#### ∗ Dica

· As estações podem mudar de vez em quando. Para atualizar a lista de estações, selecione o menu [Procurar] para realizar a procura completa.

#### Armazenar estações de rádio **DAB**

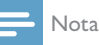

- t Novas estações e serviços são adicionados à transmissão DAB de tempos em tempos. Para disponibilizar novas estações e serviços DAB, execute a procura regularmente.
- · Pode guardar um máximo de 20 estações de rádio DAB.
- 1 No modo DAB, sintonize uma estação de rádio DAB.
- 2 Mantenha pressionado [PRESET] por mais de 2 segundos.
	- A lista de estações predefinidas é exibida.
- 3 Pressione os botões de navegação para selecionar um número predefinido e pressione **[SELECT]** ou **[OK]** para confirmar.
	- → [Predefinição guardada] é exibido.
	- → A estação é armazenada na posição selecionada.

### Selecionar uma estação de rádio DAB predefinida

- 1 No modo DAB, pressione **[PRESET**].<br>2 Pressione os botões de navegação par
	- Pressione os botões de navegação para selecionar um número e pressione [SELECT] ou [OK] para confirmar.

## Seleção do menu DAB e exibição de informação

- 1 No menu DAB, pressione [MENU] para aceder ao menu DAB.
- 2 Pressione os botões de navegação para alternar as opções do menu.

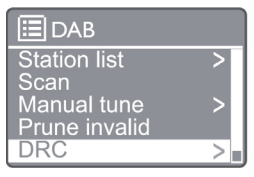

[Lista de estações]: Exibir todas as estações de rádio DAB. Se não for encontrada nenhuma estação, o rádio começa a sincronizar as estações DAB e adicioná-las à lista de estações.

[Procurar]: Procurar e guardar todas as estações de rádio DAB+ disponíveis.

[Sintonização manual]: Sintonize uma estação DAB+ manualmente.

[Remoção inválida]: Remove as estações inválidas da lista de estações.

[DRC]: Comprime o alcance dinâmico de um sinal de rádio, para que o volume de sons baixos seja aumentado e o volume de sons altos seja reduzido.

[Ordem das estações]: Permite definir como as estações são organizadas ao percorrer a lista de estações.

[Definições do sistema]: Ajuste as configurações do sistema.

[Menu principal]: Acede ao menu principal (consultar o capítulo "Utilizar menu principal").

- 3 Para selecionar uma opção, pressione [SELECT] ou [OK].
- 4 Se uma subopção estiver disponível, repita os passos 2-3.
	- Para sair do menu, pressione [MENU]/ [INFO] novamente.

#### [Remoção inválida]

- $\rightarrow$  [Sim]: Remover todas as estações inválidas da lista de estações.
- → [Não]: Voltar para o menu anterior.

[DRC]

- → [DRC elevado]: Liga o DRC a um nível elevado (a opção padrão recomendada para ambientes ruidosos).
- **H** [DRC baixo]: Liga o DRC a um nível baixo.
- $\rightarrow$  [DRC desligado]: Desliga o DRC.

#### [Ordem das estações]

- **H** [Alfanumérico]: Organiza as estações em ordem alfabética (definição padrão)
- ← [Conjunto]: Lista grupos de estações que são transmitidas em conjunto no mesmo conjunto (ou seja: BBC ou South Wales local).

#### Nota

Se não for pressionado nenhum botão dentro de 15 segundos, o menu fecha.

## Exibir informações DAB+

Enquanto estiver a ouvir rádio DAB, pressione MENU / INFO repetidamente para exibir várias informações (se disponíveis).

- Nome da estação
- DLS (segmento de identificação dinâmica)
- Forca do sinal
- Tipo de programa (PTY)
- Nome do conjunto
- · Frequência
- Taxa de erro de sinal
- Taxa de bits e estado de áudio
- Codec
- Hora e data

## 7 Ouvir a rádio FM

### Sintonizar estações de rádio FM

- No menu principal, selecione o modo [FM].
- 2 Mantenha pressionado ( $\blacktriangleleft$  ou  $\blacktriangleright$ ) por mais de 2 segundos.
	- O rádio sintoniza uma estação de rádio FM com receção forte automaticamente.
- **3** Repita o passo 2 para sintonizar mais estações.
	- → Para sintonizar numa estação fraca: Mantenha pressionado ( $\blacktriangleleft$  ou  $\blacktriangleright$ ) repetidamente até obter uma receção ideal.

## Armazenar estações de rádio FM

#### Nota

t Pode guardar um máximo de 20 estações de rádio FM.

- 1 No modo FM, sintonize uma estação de rádio FM.
- 2 Mantenha pressionado [PRESET] por 2 segundos até que **[Guardar na** predefinição] seja exibido.
- 3 Pressione os botões de navegação para atribuir um número de 1-20 a esta estação de rádio, depois pressione [SELECT] para confirmar.

#### → [Predefinição guardada] é exibido.

4 Repita os passos 1-3 para programar mais estações.

#### Nota

· Para guardar por cima de uma estação, guarde outra estação no seu lugar.

## Selecionar uma estação de rádio FM predefinida

- 1 No modo FM, pressione [PRESET].
- 2 Pressione os botões de navegação para selecionar um número e, em seguida, pressione [SELECT] para confirmar.

## Utilizar o menu no modo FM

- 1 No menu FM, pressione [MENU] para aceder ao menu FM.
- 2 Pressione os botões de navegação para se deslocar pelas opções do menu:

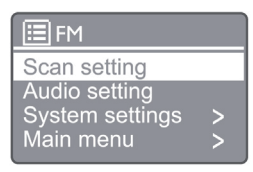

#### [Definição de procura] [Definição de áudio]

[Definições do sistema]: Ajustar as definições do sistema (consultar o capítulo "Utilizar o menu de definições do sistema").

[Menu principal]: Acede ao menu principal (consultar o capítulo "Utilizar menu principal").

- 3 Para selecionar uma opção, pressione [SELECT].
- 4 Repita os passos 2 a 3 se alguma subopção estiver disponível numa opção.
	- Para voltar ao menu anterior, pressione [MENU].

#### [Definição de procura]

#### [Apenas estações fortes?]

- ← [SIM]: Procurar estações de rádio FM apenas com sinais fortes.
- → [NÃO]: Procurar todas as estações de rádio FM disponíveis.

#### [Definição de áudio]

#### [Ouvir apenas em mono?]

- → [SIM]: Selecionar transmissão em mono
- $\rightarrow$  [NÃO]: Selecionar transmissão es estéreo

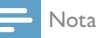

Se não for pressionado nenhum botão dentro de 15 segundos, o menu fecha

## Exibir informações RDS

O RDS (Radio Data System) é um serviço que permite que as estações de FM mostrem informações adicionais. Se ouvir uma estação FM com sinal RDS, será exibido um ícone RDS e o nome da estação.

- 1 Sintonize uma estação RDS.
- 2 Prima [MENU] / [INFO] repetidamente para apresentar várias informações RDS (se disponíveis):
	- Nome da estação
	- Mensagens de texto de rádio
	- Tipo de programa
	- Frequência
	- Data

## 8 Reproduzir a partir de dispositivos Bluetooth

- **1** Pressione  $(\oplus)$  para selecionar a fonte Bluetooth usando o controlo remoto. → [BT] é exibido.
	- O indicador LED Bluetooth pisca a azul.
- 2 No seu dispositivo que suporta o Perfil avançado de distribuição de áudio (A2DP), ative o Bluetooth e procure dispositivos Bluetooth que podem ser emparelhados (consulte o manual do utilizador do dispositivo Bluetooth).
- 3 Selecione "Philips M2805" no seu dispositivo Bluetooth ativo e, se necessário, insira '0000' como senha de emparelhamento.
	- ← Se não procurar "Philips M2805" ou não conseguir emparelhar este produto, mantenha pressionado por mais de 2 segundos para entrar no modo de emparelhamento.
	- Após o emparelhamento e ligação bem sucedidos, o indicador LED Bluetooth fica azul constante.

4 Reproduzir áudio no dispositivo conectado.

 O áudio é transmitido do seu dispositivo Bluetooth para este produto.

Para desligar o dispositivo com Bluetooth, desative o Bluetooth no seu dispositivo.

#### Nota

- A compatibilidade com todos os dispositivos Bluetooth não é garantida.
- Oualquer obstáculo entre esta unidade e um dispositivo Bluetooth pode reduzir o alcance operacional.
- O alcance operacional entre esta unidade e o seu dispositivo Bluetooth ligado é de aproximadamente 10 metros (33 pés).
- · Esta unidade pode memorizar até 8 dispositivos Bluetooth conectados anteriormente.

## 9 Utilizar o menu de definições do sistema

- **1** No modo de trabalho, pressione  $\binom{MEN}{MEN}$  para aceder ao menu principal.
- 2 Pressione os botões de navegação para escolher as opções do menu.
- 3 Selecione[Definições do sistema] e depois pressione [OK] para confirmar.
- 4 Repita os passos 2 a 3 para selecionar uma opção.

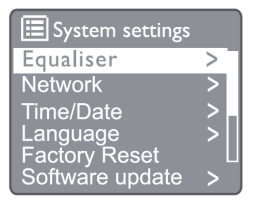

[Equalizador]: Selecione o modo equalizador.

[Rede]: Permite estabelecer ligação de rede.

[Hora/Data]: Definir a hora e data.

[Idioma]: Selecionar o idioma do sistema.

[Reposição de Fábrica]: Repõe o rádio para o estado padrão de fábrica.

[Atualização de software]: Verificar informações de atualização de software.

[Assistente de configuração]: Dá instruções para realizar a configuração inicial.

[Informação]: Verificar a versão do software.

[Política de Privacidade]: Ver aviso de privacidade.

[Luz de fundo]: Ajustar as definições da luz de fundo.

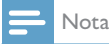

Se não for pressionado nenhum botão dentro de 15 segundos, o menu fecha.

## Definir o idioma do sistema

- 1 Selecione [Definições do sistema] > [Idioma].
	- $\rightarrow$  É exibida uma lista de idiomas.
- 2 Pressione os botões de navegação para escolher as opções do menu.
- 3 Pressione [SELECT] para confirmar.

## Ajustar as definições de rede

- 1 Selecione [Definições do sistema] > [Rede].
- 2 Pressione os botões de navegação para escolher as opções do menu.
- 3 Pressione [SELECT] para confirmar.

[Assistente de rede]: Fornece instruções para estabelecer ligação de rede.

[Configuração PBC Wlan]: selecione esta opção se o seu router sem fios suportar o método de configuração WPS e PBC.

[Ver definições]: Ver as informações atuais da rede.

#### [Definições manuais]

[DHCP ativado]: Atribuir o endereço IP automaticamente.

[DHCP desativado]: Atribuir o endereço IP manualmente.

#### [Configuração de PIN do NetRemote]:

Configurar a palavra-passe de entrada remota.

[Perfil da rede]: Exibe uma lista das redes lembradas pelo rádio.

[Apagar definições de rede]: Apaga a seleção de definições de rede.

[Manter a rede ligada?]: Selecione se pretende manter a rede ligada.

## Definir a hora/data

- 1 Selecione [Definições do sistema] > [Hora/Data].
- 2 Pressione os botões de navegação para escolher as opções do menu.
- **3** Pressione [SELECT] para confirmar.

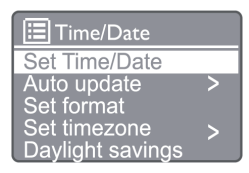

[Definir hora/data]: Definir a hora e data. [Atualização automática]

[Atualização do DAB]: Sincronizar o tempo com as estações DAB.

[Atualização do FM]: Sincronizar o tempo com as estações FM.

[Atualização a partir da Rede]: Sincronizar o tempo com as estações de rádio via Internet. [Não atualizar]: Desativar a sincronização de

tempo.

[Definir formato]: Definir o formato de 12/24 horas

[Definir o fuso horário]: Define o fuso horário. [Horário de verão]: Ativar ou desativar o horário de verão.

Nota

- Se estiver a atualizar a hora de DAB ou FM, a opção de horário de verão não terá efeito.
- Se estiver a atualizar a partir da rede, defina o seu fuso horário.

## Redefinir todas as definições

- 1 Selecione [Definições do sistema] > [Reposição de fábrica].
- 2 Pressione os botões de navegação para escolher as opções do menu.
- **3** Pressione [SELECT] para confirmar. [Sim]: Repõe o rádio para o estado padrão de fábrica.

[Não]: Repor para o menu anterior.

## Verificar as informações do software e atualizar o firmware (se disponível)

1 Selecione [Definicões do sistema]  $>$ [Atualização de software].

2 Pressione os botões de navegação para escolher as opções do menu.

**3** Pressione [SELECT] para confirmar.

[Definição de verificação automática]:

Selecionar se desejar verificar as novas versões do software periodicamente.

[Verificar agora]: Verificar as novas versões do software imediatamente.

### Nota

· Se o rádio detetar que um novo software está disponível, pergunta se deseja fazer uma atualização. Se concordar, o novo software será transferido e instalado. Antes da atualização do software, certifique-se de que o rádio está ligado a uma ligação de energia elétrica estável. Desligar a energia durante uma atualização de software pode danificar o produto.

## Verificar a versão do software

- Selecione [Definições do sistema] > [Info].
- 2 Pressione os botões de navegação para escolher as opções do menu.
- **3** Pressione [SELECT] para confirmar.
	- A versão atual do software será exibida.

### Ajustar as definições da luz de fundo

- Selecione [Definições do sistema] > [Luz de fundo].
- 2 Pressione os botões de navegação para escolher as opções do menu.
- 3 Pressione [SELECT] para confirmar.

[Tempo limite]: Seleciona um período de tempo limite para a luz de fundo do mostrador.

[No nível]: Seleciona um nível de brilho para a luz de fundo.

[Nível de brilho]: Seleciona um nível de brilho do mostrador entre Médio, Baixo e Desligado.

## 10 Utilizar o menu principal do sistema

- **1** No modo de trabalho, pressione  $\binom{MEN}{MEN}$  para aceder ao menu superior.
- 2 Pressione os botões de navegação para se deslocar pelas opções do menu.
- 3 Selecione [Menu principal].
- 4 Pressione [OK] para confirmar.
- 5 Repita os passos 2 a 3 para selecionar uma opção.

[Rádio via Internet]: Selecione o modo de rádio via Internet.

[Spotify]: Seleciona o modo Spotify.

[DAB]: Seleciona o modo DAB.

[FM]: Seleciona o modo FM.

[Bluetooth]: Seleciona o modo Bluetooth.

[Temporizador]: Definir o temporizador.

[Alarme]: Definir o despertador.

[Definições do sistema]: Ajustar as definições do sistema (consultar o capítulo "Utilizar o menu de definições do sistema").

#### Nota

- Se não for pressionado nenhum botão dentro de 15 segundos, o menu fecha
- Também pode pressionar o botão de fonte para selecionar um modo: Rádio via Internet, Spotify, rádio DAB, rádio FM ou Bluetooth.

## Definir relógio e alarme

Este produto pode ser usado como um despertador.

1 No modo de trabalho, pressione [MENU] para aceder ao menu superior.

```
Pressione os botões de navegação para
escolher as opções do menu.
```
#### 3 Selecione [Alarmes].

- ← Se não houver um relógio definido, uma mensagem irá solicitar que defina.
- 4 Pressione **[OK**] para continuar.
	- → O dígito do dia fica intermitente.
- 5 Pressione os botões de navegação para definir o dia e, em seguida, pressione [OK] para continuar.
	- → O dígito do mês fica intermitente.
- 6 Repita o passo 5 para definir o mês, ano e hora, respetivamente.
	- As opções [Alarme 1: desligado [00:00]] e [Alarme 2: desligado [00:00]] são exibidas.

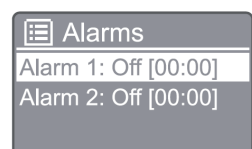

- **7** Repita o passo 5 para selecionar [**Alarme** 1: desligado [00:00]] > [Ativar] ou [Desligado].
- 8 Repita o passo 5 para ativar ou desativar o temporizador do alarme:

[Desligado]: Definir o temporizador do alarme. [Diariamente]: O alarme soa todos os dias.

[Uma vez]: O alarme soa apenas uma vez.

[Fins de semana]: O alarme soa aos sábados e domingos.

[Dias da semana]: O alarme toca todos os dias de segunda a sexta-feira.

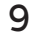

**9** Repita o passo 5 para selecionar **Hora** e, em seguida, defina a hora do alarme.

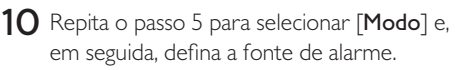

[Sinal sonoro]: Seleciona o sinal sonoro como fonte de alarme.

[Rádio via Internet]: Seleciona a sua última estação de rádio via Internet ouvida como fonte de alarme.

[DAB]: Seleciona a sua última estação de rádio DAB ouvida como fonte de alarme.

[FM]: Seleciona a sua última estação de rádio FM ouvida como fonte de alarme.

- 11 Repita o passo 5 para selecionar [Predefinição] e, em seguida, selecione a sua última estação ouvida ou uma estação de rádio predefinida como a sua fonte de alarme.
- 12 Repita o passo 5 para selecionar [Volume] e, em seguida, defina o volume do alarme.
- 13 Repita o Passo 5 para selecionar [Guardar] e o Alarme 1 é definido.
- 14 Repita os passos 7 a 13 para definir o alarme 2.

#### Nota

- Quando o alarme é ativado, um ícone de alarme para Alarme 1 ou Alarme 2 é exibido.
- Para parar o alarme, pressione **ALARM** no equipamento.
- · Pode também ir para [Definições do sistema] > [Hora/ Data] para acertar a hora e a data (consulte "Utilizar menu de definições do sistema" > "Definir hora/data").

## Definir o temporizador

- 1 No modo de trabalho, pressione MENU para aceder ao menu superior.
- 2 Pressione os botões de navegação para escolher as opções do menu.
- 3 Selecione [Temporizador].
- 4 Pressione os botões de navegação para escolher o período do temporizador (em minutos).
	- → Ouando [Temporizador DESLIGADO] for exibido, o temporizador é desativado.

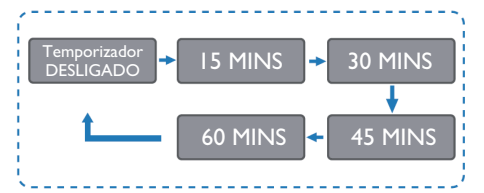

## 11 Informações do produto

#### Nota

As informações do produto estão sujeitas a alterações sem aviso prévio.

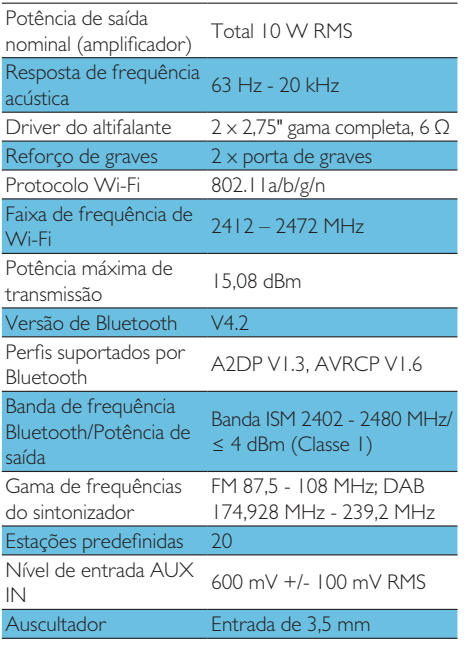

#### **Energia**

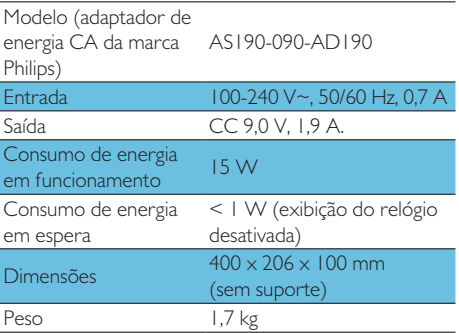

## 12 Resolução de problemas

## Aviso

Nunca remova o revestimento do produto

Para manter a garantia válida, nunca tente consertar o produto por conta própria. Se encontrar problemas ao utilizar este equipamento, verifique os seguintes pontos antes de solicitar assistência. Se o problema continuar sem solução, aceda ao site da Philips (www.philips.com/support). Ao entrar em contacto com a Philips, verifique se o dispositivo está próximo e se o número do modelo e o número de série estão disponíveis.

#### Sem energia

- Certifique-se de que o cabo de alimentação CA do dispositivo está ligado corretamente.
- Certifique-se de que há energia na tomada CA.
- Como um recurso de economia de energia, o sistema desliga-se automaticamente 15 minutos após a faixa chegar ao fim e nenhum controlo ser operado.

#### Sem som

Ajustar o volume.

#### O controlo remoto não funciona

- Antes de pressionar qualquer botão de função, selecione a fonte correta com o controlo remoto em vez da unidade principal.
- Reduza a distância entre o controlo remoto e a unidade.
- Introduza as pilhas com as polaridades corretas, conforme indicado.
- Substitua as pilhas.
- Aponte o controlo remoto diretamente para o sensor na frente da unidade.

#### Má receção de rádio

t Aumente a distância entre a unidade e a sua TV ou outra fonte de radiação.

- Estenda completamente a antena de rádio.
- Pode adquirir um cabo de antena de reposição com uma ficha em forma de L numa extremidade.
- Ligue a ficha em forma de L a este produto e encaixe a ficha na outra extremidade na tomada.

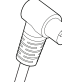

#### A qualidade do áudio é fraca após a ligação com um dispositivo com ligação por Bluetooth

- A receção do Bluetooth é fraca. Aproximar o dispositivo da unidade ou remover qualquer obstáculo entre eles.
- O dispositivo não suporta os perfis  $\bullet$ compatíveis necessários para esta unidade.
- A função Bluetooth deste dispositivo não está ativada. Consultar o manual do utilizador do dispositivo para descobrir como ativar a funcão.
- Esta unidade não está no modo de  $\bullet$ emparelhamento.
- $\bullet$ Esta unidade já está ligada a outro dispositivo com ligação por Bluetooth. Desligue o dispositivo e, em seguida, tente novamente.

#### O dispositivo móvel emparelhado perde a ligação constantemente.

- A receção do Bluetooth é fraca. Aproximar o dispositivo da unidade ou remover qualquer obstáculo entre eles.
- Alguns telemóveis podem ligar-se e desligarse constantemente quando faz ou termina uma chamada. Isto não indica qualquer mau funcionamento desta unidade.
- Para alguns dispositivos, a ligação Bluetooth pode ser desativada automaticamente para poupar bateria. Isto não indica qualquer mau funcionamento desta unidade.

#### O relogio/temporizador não funciona

- Ajuste o relógio/temporizador corretamente.
- Ligue o temporizador.
- Configuração do relógio/temporizador apagada. Redefina o relógio/temporizador.
- A alimentação foi interrompida ou o cabo de alimentação foi desligado.

## 13 Aviso

Quaisquer alterações ou modificações feitas neste dispositivo que não seiam expressamente aprovadas pela MMD Hong Kong Holding Limited podem anular a autoridade do utilizador em operar o produto.

## Declaração de conformidade

Por este meio, a MMD Hong Kong Holding Limited declara que este produto está em conformidade com os requisitos essenciais e outras disposições relevantes da Diretiva 2014/53/UE. Pode encontrar a Declaração de Conformidade em www.philips.com/support.

## Proteção do meio ambiente

#### Eliminação do seu produto antigo e da pilha/ bateria

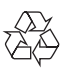

O seu produto foi concebido e fabricado com materiais e componentes de alta qualidade, que podem ser reciclados e reutilizados.

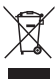

Este símbolo num produto significa que o produto está coberto pela Diretiva Europeia 2012/19/UE.

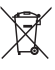

Este símbolo significa que o produto contém pilhas abrangidas pela Diretiva Europeia 2013/56/UE que não podem ser eliminadas com o lixo doméstico normal.

Informe-se sobre o sistema de recolha seletiva local para produtos elétricos e eletrónicos e pilhas. Siga as regras locais e nunca elimine o produto e as pilhas com o lixo doméstico normal. A eliminação correta de produtos

e pilhas antigos ajuda a evitar consequências negativas para o meio ambiente e para a saúde humana.

#### Remover as pilhas descartáveis

Para remover as pilhas descartáveis, consulte a secção de instalação da pilha.

#### Informação ambiental

Todas as embalagens desnecessárias foram omitidas. Tentamos criar uma embalagem fácil de separar em três materiais: papelão (caixa), espuma de polistireno (proteção) e polietileno (sacos, folha de espuma protetora).

O seu sistema consiste em materiais que podem ser reciclados e reutilizados se forem desmontados por uma empresa especializada. Por favor, cumpra com os regulamentos locais relativos à eliminação de materiais de embalagem, pilhas gastas e equipamentos antigos.

## **83 Bluetooth**®

As marcas comerciais Bluetooth® marca e os logótipos são marcas registadas de propriedade da Bluetooth SIG, Inc. e qualquer utilização dessas marcas pela MMD Hong Kong Holding Limited está sob licença. Outras marcas e nomes comerciais são dos seus respetivos proprietários. O software Spotify está sujeito a licenças de terceiros encontradas aqui:

www.spotify.com/connect/third-party-licenses.

A criação de cópias não autorizadas de material protegido contra cópia, incluindo programas de computador, ficheiros, transmissões e gravações sonoras, pode ser uma violação dos direitos autorais e constitui uma ofensa criminal. Este equipamento não deve ser utilizado para tais fins. Para manter a garantia válida, nunca tente consertar o sistema por conta própria. Se encontrar problemas ao usar este dispositivo, verifique os seguintes pontos antes de solicitar assistência. Se o problema continuar sem solução, aceda à página da Web da Philips (www.philips.com/support). Ao entrar em contacto com a Philips, verifique se o dispositivo está próximo e se o número do modelo e o

número de série estão disponíveis.

#### 5G WIFI

As operações na banda de 5,15-5,35 GHz estão restritas apenas para uso em espaços interiores. Símbolo de restrição (o Pictograma é preservado para restrição de utilização em qualquer país da UE, remova se não houver restrição de utilização em países da UE.

Mostrado na embalagem ou manual, Aviso de restrição ou Explicação ao artigo 10(2) (Pelo menos 1 país operacional) e 10(10) informações sobre restrições.

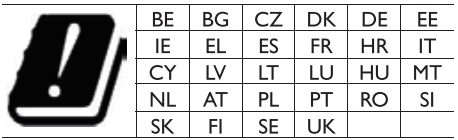

Faixas de frequência e Potência Este telemóvel oferece as seguintes bandas de frequência apenas em áreas da UE e a máxima potência de radiofrequência. Bluetooth: < 6 dBm Banda Wi-Fi de 2,4 GHz < 16 dbm Banda de 5 GHz 1~3 < 19 dbm Banda de  $5.8 \text{ G} < 7 \text{ dbm}$ 

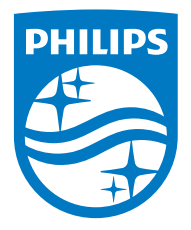

As especificações estão sujeitas a alterações sem aviso prévio. 2020 © Philips e o Emblema do Escudo Philips são marcas registadas da Koninklijke Philips NV e são usadas sob licença. Este produto foi fabricado e é vendido sob a responsabilidade da MMD Hong Kong Holding Limited ou uma das suas afiliadas, e a MMD Hong Kong Holding Limited emite a garantia em relação a este produto. TAM2805\_00\_UM\_V1.0

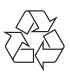